*Unique Tools to Increase Genotyping Speed and Accuracy Compatible with all Major Sequencing Systems Embedded Applications Eliminate Data Transfer*

GeneMarker<sup>®</sup>

 $^{\circledR}$ 

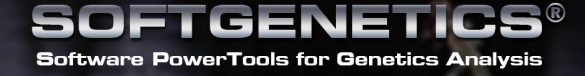

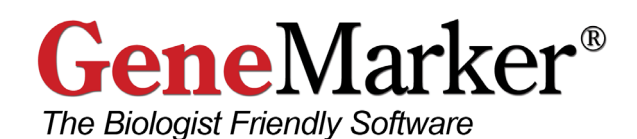

GeneMarker® is unique genotyping software that has been designed to provide genetic researchers with a "biologist friendly" genotyping tool. The program's linked-navigation and intuitive layout make it easy to use, while its accuracy, speed, and extensive collection of post-genotypic applications make it a powerful research tool. These features are summarized below:

### **Features:**

Ease of Use Accurate Size/Allele Calls Rapid Linked Navigation Customizable Settings Low Cost

### **Clinical Research Applications:**

FragileX Trisomy/Aneuploidy MLPA MS-MLPA Cystic Fibrosis Microsatellite Instability

### **Basic Research Applications:** AFLP

T-RFLP **Microsatellite** SnapShot/SNPlex/SNPWave Clustering Analysis Kinship Analysis

GeneMarker can perform analysis on up to 1,000 lanes of four or five color data sets generated by either slab gel or capillary electrophoresis. GeneMarker is compatible with files from all major capillary and slab gel electrophoresis systems including ABI files (\*.FSA, .\*AB1, \*.ABI, \*.HID), SCF files, MegaBACE™ files (\*.RSD, \*.ESD), Beckman-Coulter files, and slab gel image files (TIFF, BIP, JPEG and TXT) from systems such as the LI-COR, DNA Analyzers and Kodak Image Station when used in combination with our JelMarker® software.

GeneMarker software is an excellent replacement for software packages such as SAGA from LI-COR, GeneMapper®, Genotyper®, and GeneScan® from Applied Biosystems, MegaBACE® Genetic Profiler and Fragment Profiler software.

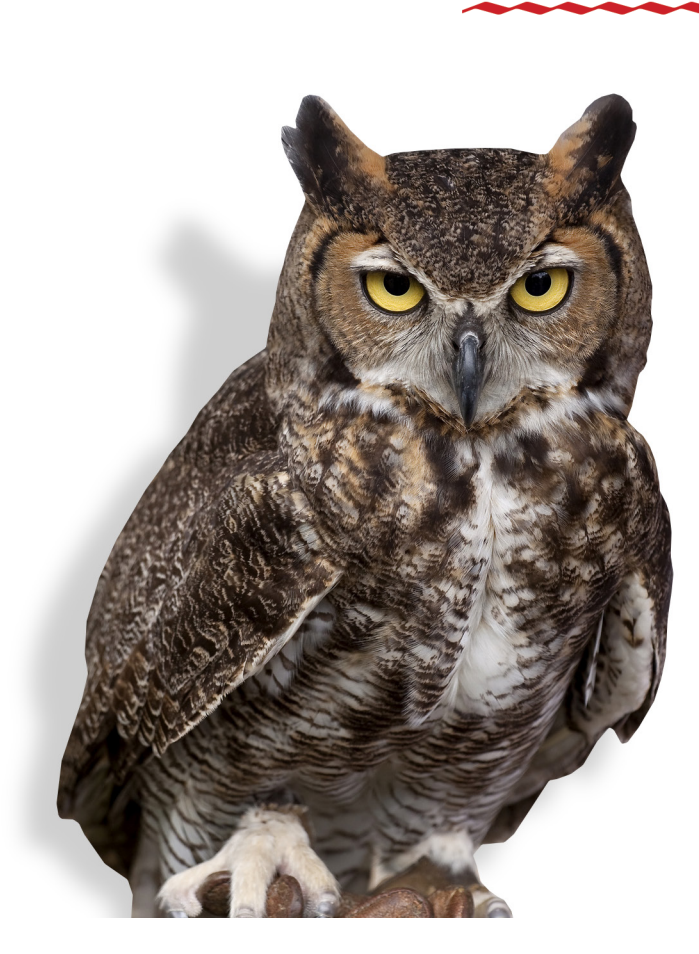

**Be Wise, Choose GeneMarker!** 

### **User Operation**

GeneMarker's "Run Wizard" simplifies parameter setting by guiding the user through 3 simple steps, thereby making repetitive analyses quick, easy, and accurate. The User may select one of several embedded templates, or create and save additional ones. GeneMarker's pattern recognition technology automatically corrects for most instrument and chemistry errors, such as saturated peaks, noisy data, wavelength bleed-through, instrument spikes, and stutter peaks.

Nearly every function of GeneMarker has been automated so that once the template is selected from the menu, or created by the user, the software automatically performs the analysis, providing a myriad of display and reporting options. Once the analysis has been completed and confirmed, the software saves all of the analysis parameters, raw data, and results for easy archiving and call back at a future date.

GeneMarker software includes many tools designed to assist the quality and speed of analysis. Results are clearly displayed and linked to electropherograms, navigation is simple and allows for efficient, detailed review of projects. GeneMarker software includes a user control function that password protects and limits program access, while also providing an audit trail of edits and comments.

In addition, GeneMarker allows users to change the default directories to which panel XML files, size standards, and template files are saved. This feature allows easy synchronization of computers that are connected via a network.

> *The View Preferences window, which enables users to change display settings and default working directories.*

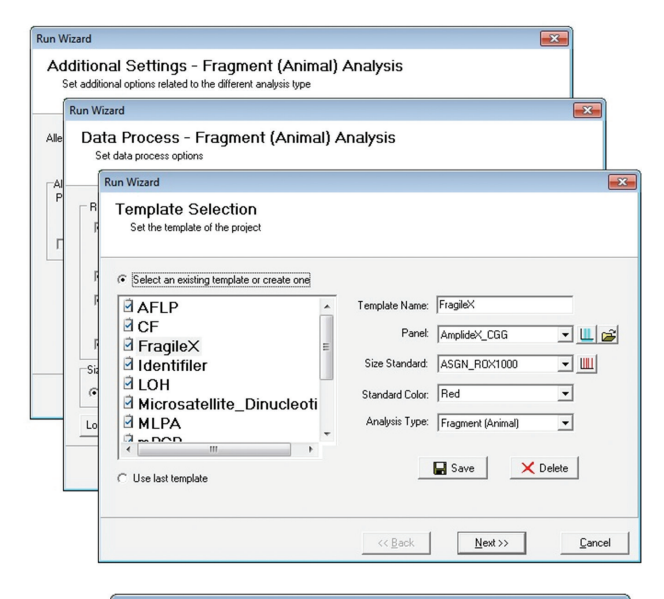

#### Preferences

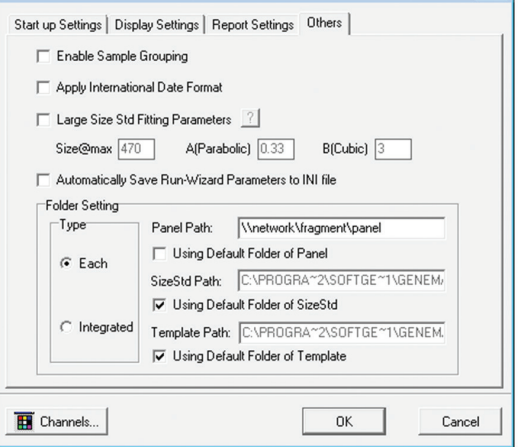

### **Sizing Technologies**

GeneMarker's advanced sizing technology rapidly and accurately performs size calling for a variety of sizing chemistries. Size calling options include:

- Local Southern
- Cubic Spline
- Large Size Range (1000bp+)
- Custom Size Ranges

This flexibility affords many time and cost reducing multiplexing opportunities, such as the addition of 4x probes to clinical assays (such as MLPA, Allele Specific Amplification ARMs™, ASA, OLA, etc.) forensic profiling, and ecology analyses including TILLING®, STR/microsatellite profiles, AFLP, T-RFLP, VNTR, and BAC fingerprinting.

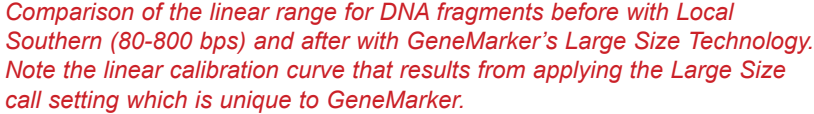

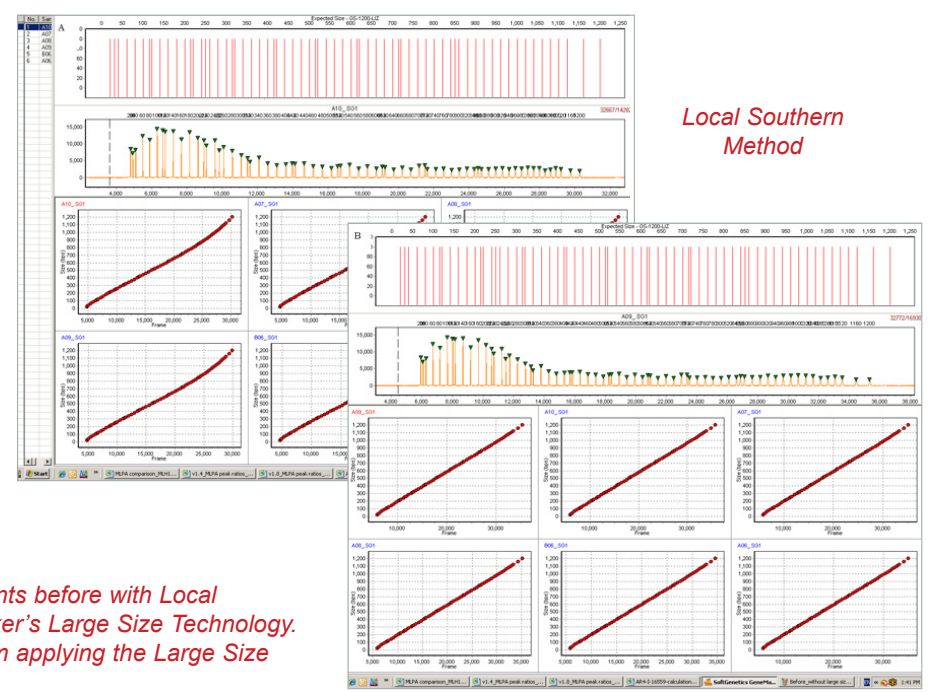

*New Large Size Method*

# *Useful Tools*

### **User Management and Audit Trail**

User management provides control of user access rights and generates an edit history for each project. Access rights for each user may be selected by the administrator – providing assurance that unauthorized individuals do not accidentally modify or alter a project. User management also provides a user ID and Organization name to the header of the final clinical research reports.

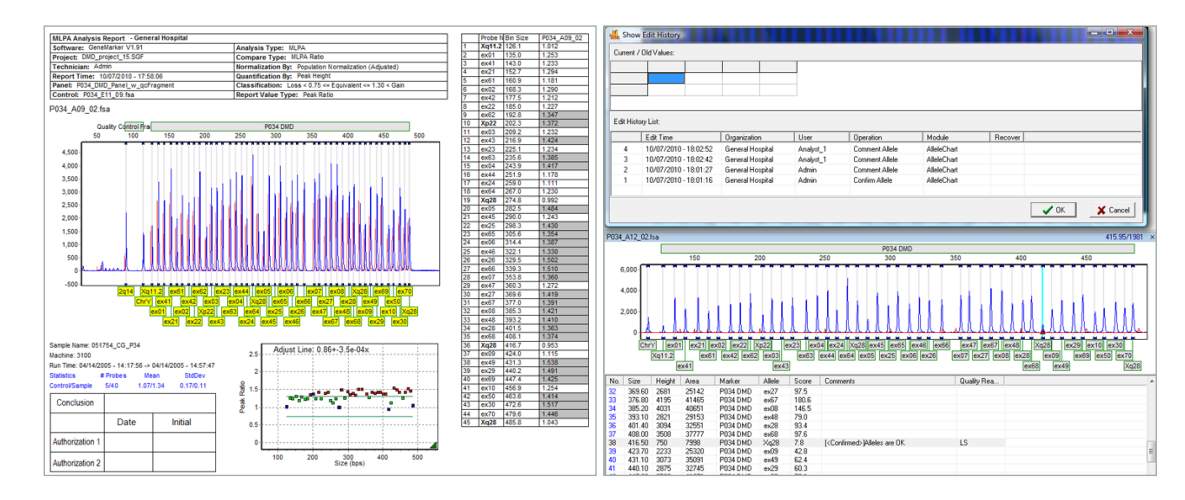

*Print Report Header (left) has Institution and User ID. User Management (right) records and saves edit history and comments.*

### **Easy-to-use Panel Editor**

Panels can be selected from several embedded templates, downloaded and imported from http://www.softgenetics.com/downloads.html, or the user can create and save custom templates. Previously saved ABI panels can also be imported into GeneMarker. Custom panels are easily created in the panel editor and can be generated automatically using the signal information from data files. They may also be created manually, by simply inserting the desired alleles using the mouse.

> *Custom Panels are easily created for applications such as AFLP or microsatellite analysis.*

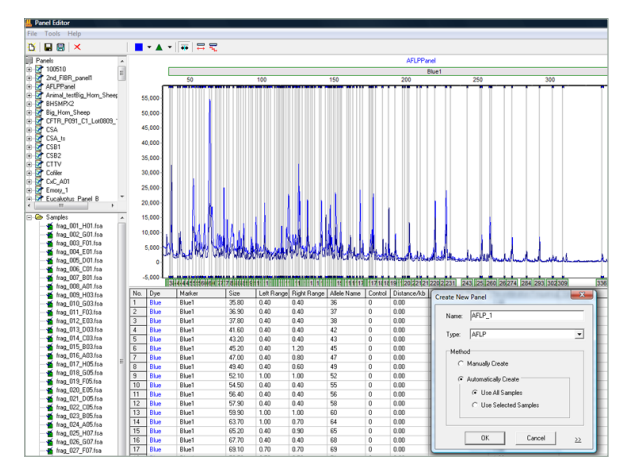

### **All Color Browser**

The All Color Browser provides a complete 4 or 5 color review of an analysis. Edits or comments made in this view are automatically recorded in the electropherogram, allele report and peak table of the main analysis window and are saved when the project is saved.

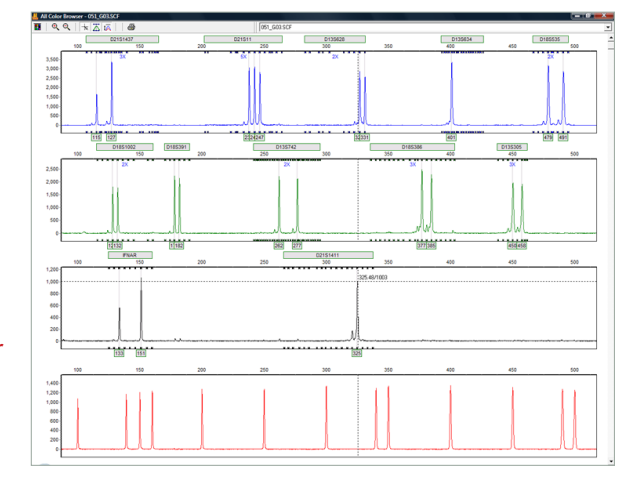

*The All Color Browser*

## **Project Comparison Tool**

The Project Comparison tool provides two useful functions. First, it can be used to compare two independent analysts' projects. Second, it can be used as a validation tool to determine differences in allele calls based on analysis parameters or instrument runs. Related projects are opened in one screen; any differences in the selected parameters are highlighted in the report table and linked to the electropherogram. The tool reduces time required for SOP and analysis system validation.

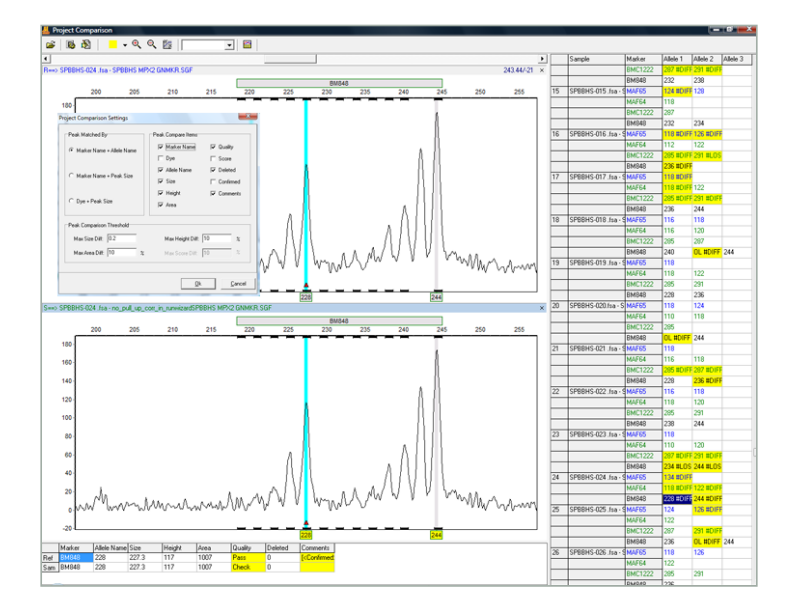

Highlighted Cells in the table on the right differ in one or more of the parameters selected in the Comparison Settings. Click on the *highlighted cell to zoom in on the electropherogram and display the results details in the lower table.*

### **Replicate Comparison Tool**

The Replicate Comparison Tool automates replicate comparison and determination of consensus genotypes. The replicate comparison tool is a valuable companion to clinical research applications, genotyping applications, and any chemistry that has elevated risk of allele dropout and other artifacts.

The tool groups replicates together, and automatically compares each replicate based on a number of factors, including peak call, size, height, and score. Flagging alerts the user to any discrepancies, at which point the user may manually enter the desired allele call. Otherwise the call is automatically determined by the program.

Linked navigation and sorting features allow the user to quickly and efficiently navigate through the results, which can be exported as a text or excel file. The replicate comparison tool can also accommodate larger projects with up to 5 replicates per sample.

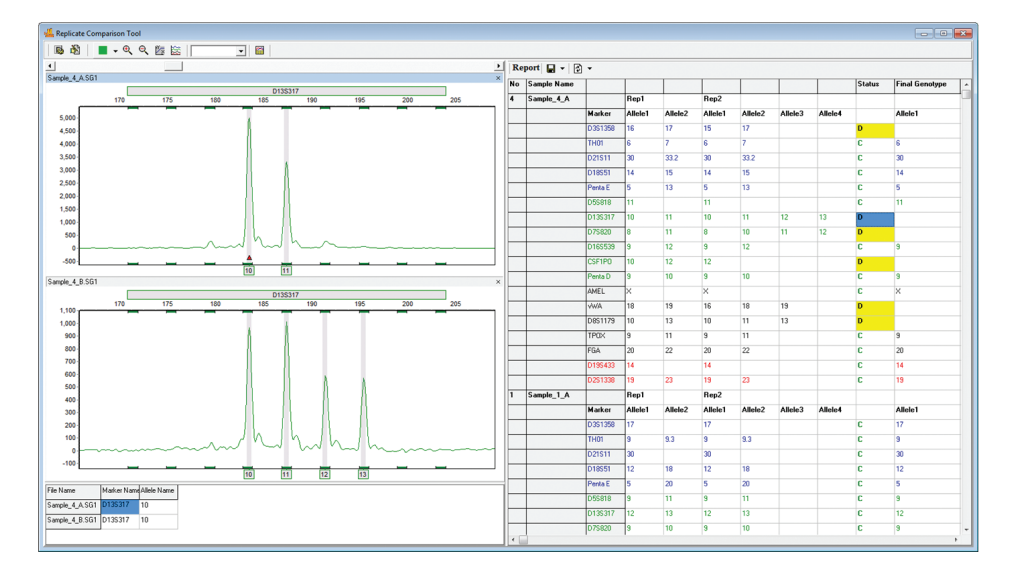

*Replicates are displayed visually to the left, and the results of the comparison are displayed in the table to the right. Yellow flagging indicates a discrepancy between the replicates.* 

# *Clinical Research Applications*

# **Fragile X Analysis**

The Fragile X Application automates the analysis of both single and double-dye Fragile X chemistries, as well as other triplet repeat chemistries.

GeneMarker automatically calculates the triplet repeat number for each sample, and determines if the sample is in the Normal, Intermediate, Pre-Mutation, or Full-Mutation Range. The user may extensively customize the settings, which are conveniently saved by the program to reduce clicks.

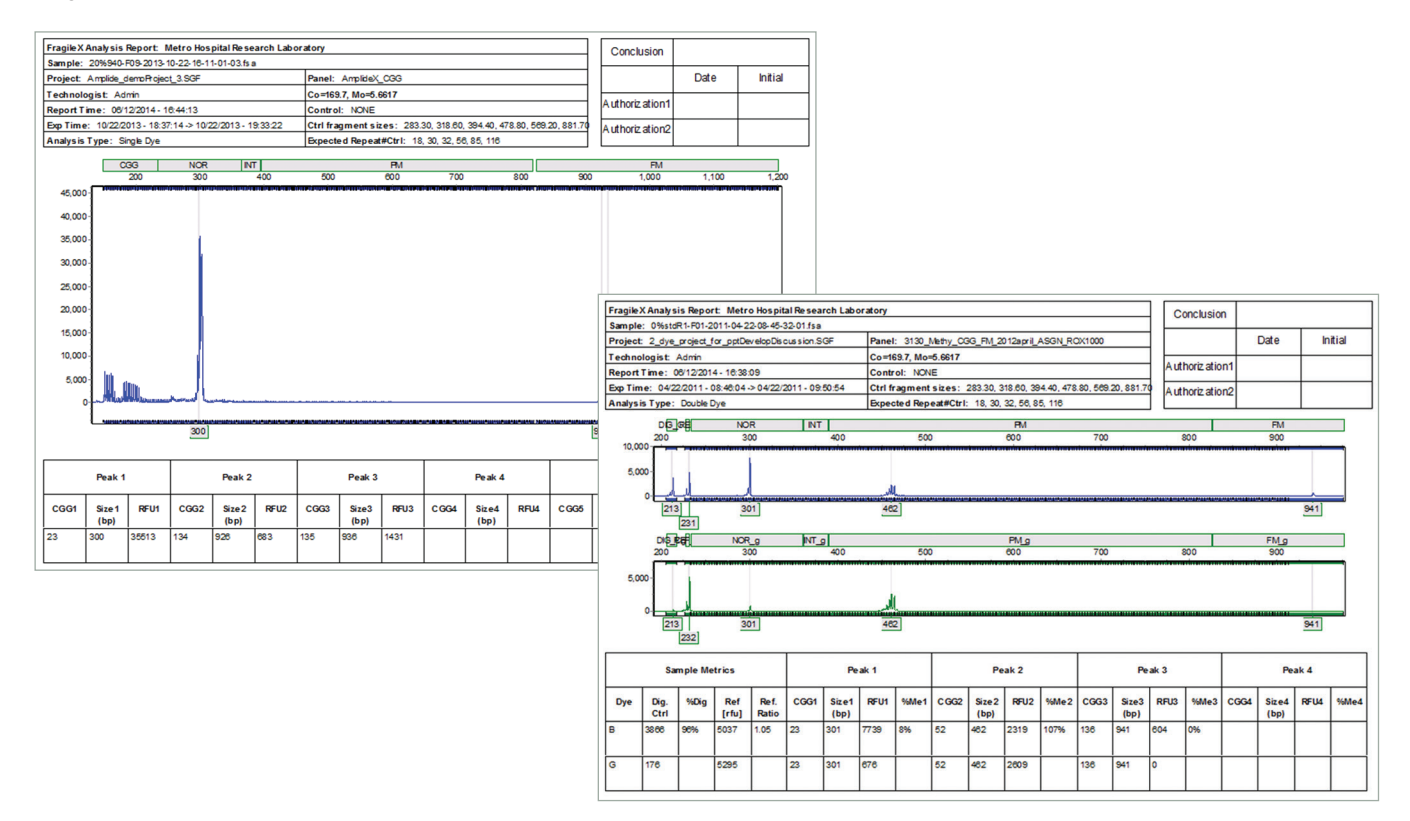

*The Fragile X Single and Double-Dye reports contain a header with project specific information, the electropherogram, and an informative results table.* 

The Fragile X Analysis application supports several print and digital exporting options, including excel and text results tables, a CGG Repeat Summary Sheet, and sample-specific summary sheets.

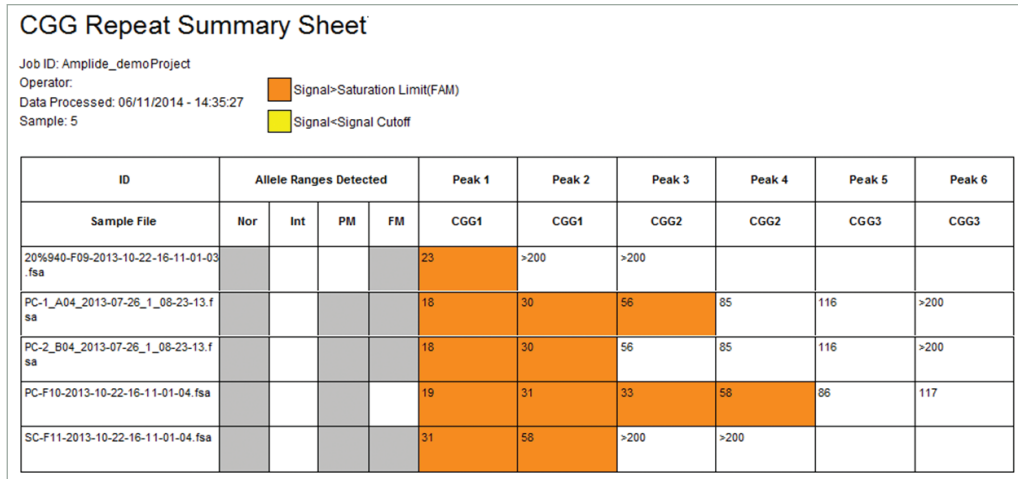

*Example CGG Repeat summary sheet, one of the several exports available from the Fragile X Analysis application.*

## **MLPA® Analysis**

MLPA analysis using GeneMarker is easy, rapid, and accurate, making GeneMarker an excellent alternative to Genotyper®, GeneMapper®, Coffalyser.Net®, and other software packages. GeneMarker's extensive settings give the user complete control over the project and provide two advanced normalization methods (population and control-probe) to increase the rigor and reliability of analyses.

The MLPA application's visual interface and linked navigation make the program easy and intuitive to use, while eliminating slow and error prone transfer of sizing data. Results are easily interpreted using the electropherogram, ratio plot, and allele table, all of which can be customized, digitally saved, and printed directly.

A large suite of panel XML files are pre-loaded in the program. In addition, new panel files can easily be acquired through the SoftGenetics webpage, or by simply emailing SoftGenetics technical support. GeneMarker's advanced panel editor easily facilitates any panel calibrations that may be necessary.

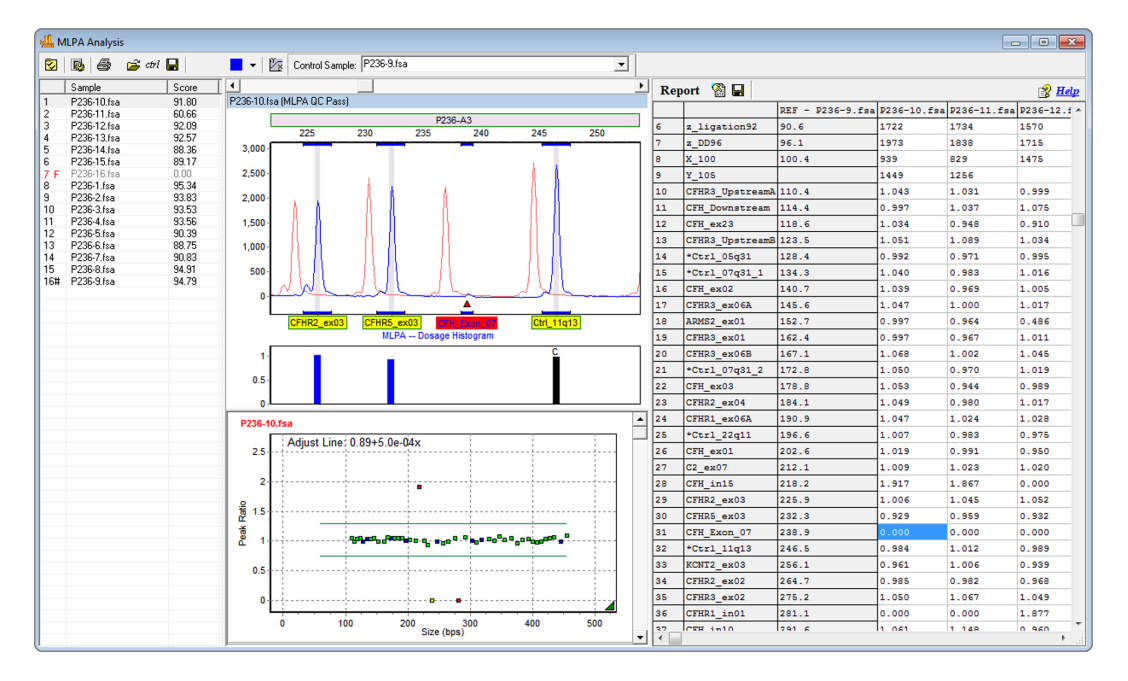

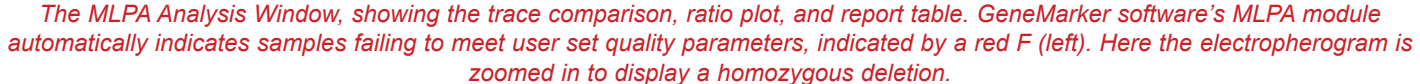

### **MLPA Quality Control**

MLPA analysis is enhanced by new quality control settings. The program automatically detects important QC fragments and warns the user if any exceed the pre-determined thresholds recommended by MRC-Holland.

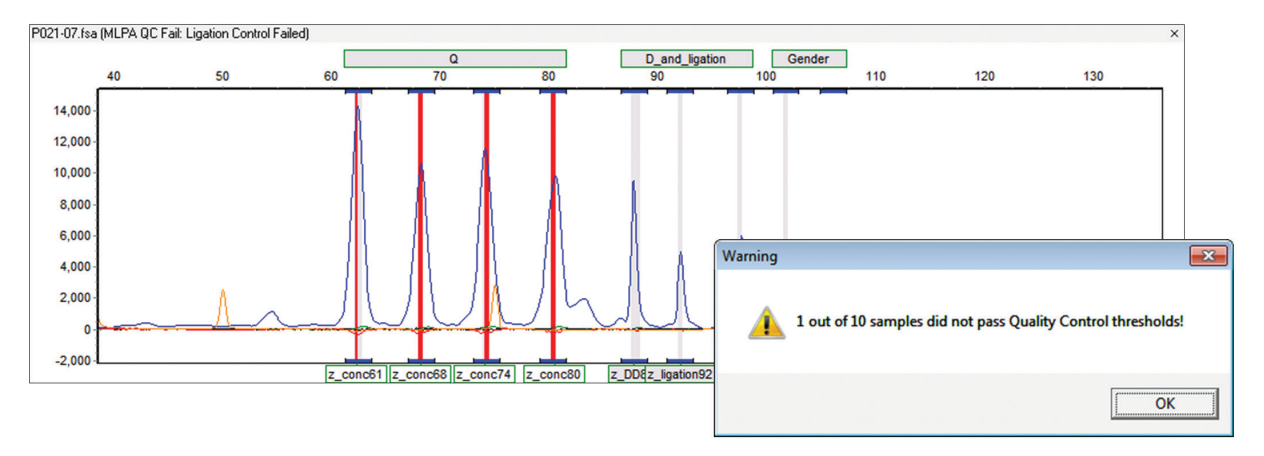

*A pop-up message alerts the user of any samples that failed the Quality Control settings. Potentially abnormal peaks are highlighted with red.*

# **Trisomy Analysis**

GeneMarker aids technicians and researchers analyzing QF-PCR products to detect aneuploidy with highly accurate size calling and a user-friendly interface. The trisomy application is directly linked to the main analysis screen – there is no need for error prone data transfer. Analysts may select the default analysis and report settings; which follow the **QF-PCR for the Diagnosis of Aneuploidy Best Practice Guidelines by the Association for Clinical Cytogenetics**, or customize the analysis parameters and final report. GeneMarker is ideal for analysis of data generated by major QF-PCR kits such as: Aneufast™, Devyser™ , Elucigene™, CyberGeneAB™ and custom chemistries.

*The Trisomy Print report showing the header with project information, electropherograms, summary table, and validation box. Samples in the triallelic range are highlighted in gray.* 

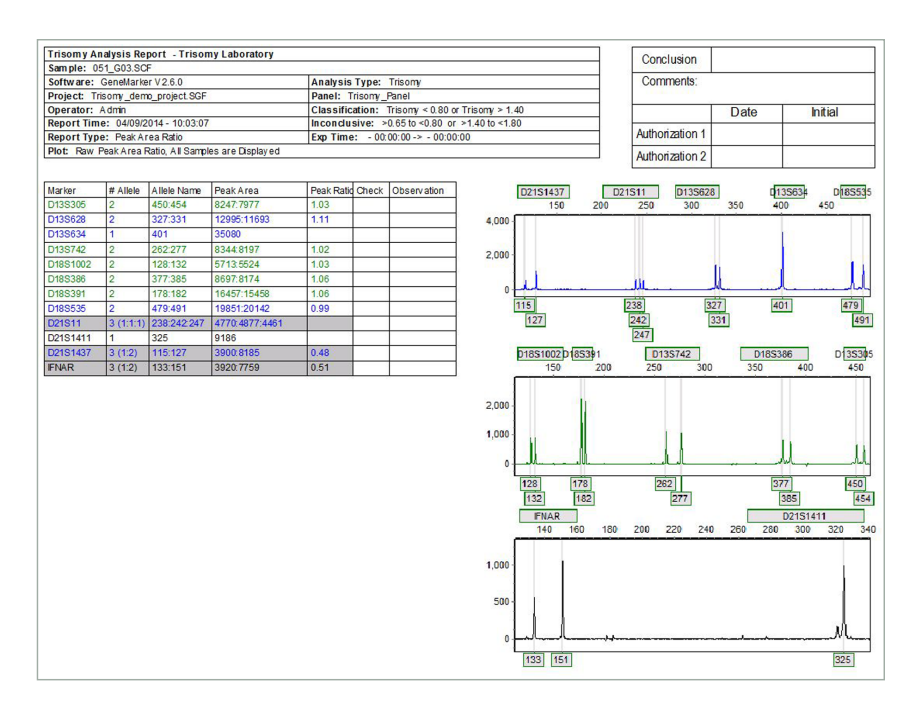

### **MS-MLPA®**

GeneMarker DNA analysis software has been successfully paired with the Multiplex Ligation-dependent Probe Amplification technique for detecting genetic deletions and duplications associated with various diseases including cancer. The technique has been improved to detect methylation sites within promoter regions and for genomic imprinting applications Promoter Methylation kits from MRC-Holland include ME001B Tumor Suppressor, ME002 Tumor Suppressor, and ME011 for Mismatch Repair genes. Genomic Imprinting kits from MRC-Holland include ME028 PWS-AS and ME030 BWS-RSS. GeneMarker's Methylation Specific – MLPA® module quickly and accurately detects methylation sites for researchers studying promoter methylation and genomic imprinting diseases. GeneMarker's ease of use and professional reporting options are an excellent choice for MS-MLPA® applications.

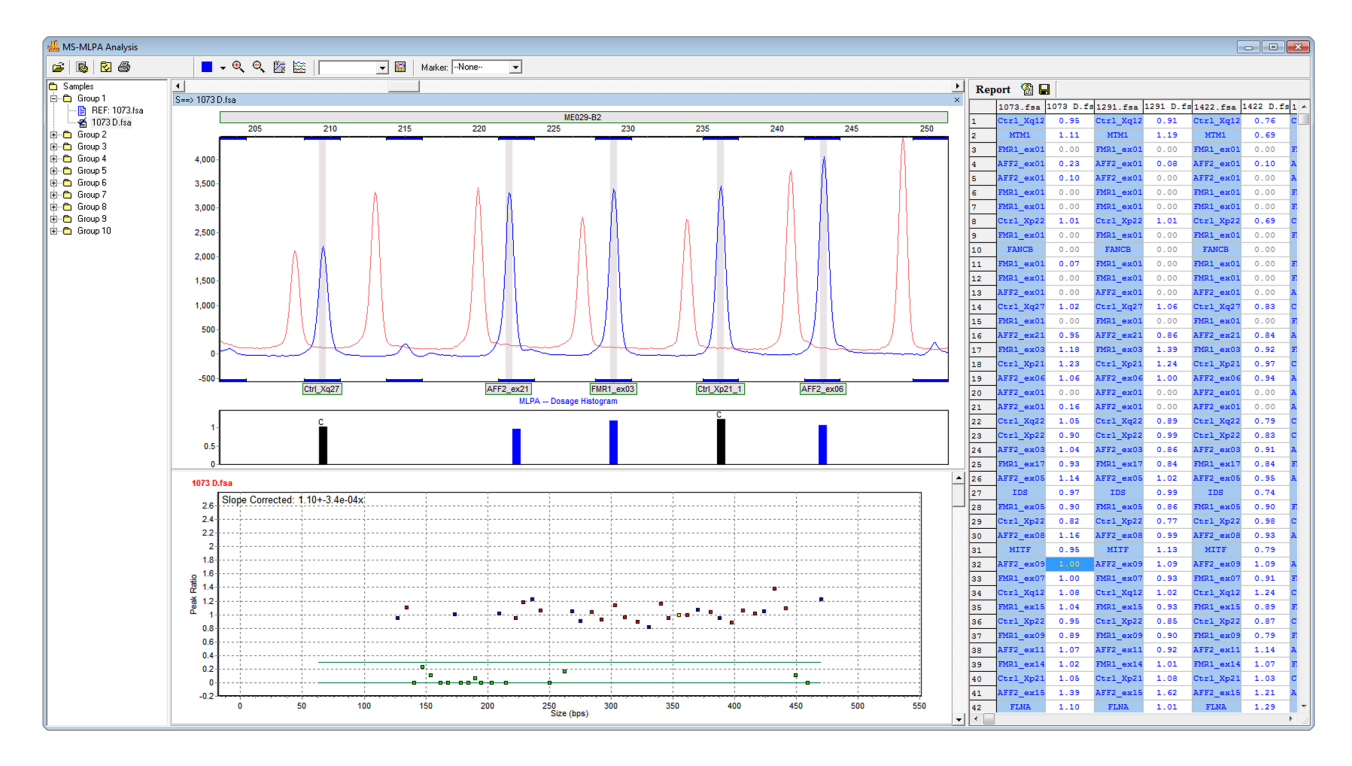

*The MS-MLPA analysis window includes a trace comparison above, and a ratio plot below. In the trace comparison, the reference*  sample is displayed in red, while the digested sample is displayed in blue. In the ratio plot, the "normal range" is indicated by parallel *green lines. Points above these lines are in the methylation range.*

### **Microsatellite Instability (MSI)**

Microsatellites are stretches of DNA where a 1-5 base pair sequence is repeated several times. The most common microsatellite in humans is a dinucleotide repeat of CA which occurs tens of thousands of times across the genome. Microsatellite instability (MSI) is a condition where repeat units are gained or lost within a locus resulting in length polymorphism. Certain repeat regions are known to be highly polymorphic and heritable. Microsatellite instability within and around certain genes can have devastating effects due to the possibility of frameshift mutations.

*In GeneMarker's MSI Analysis module, tumor samples are compared to normal samples based on peak-to-peak comparison. Differences between the two traces are displayed in a Trace Comparison Histogram below each electropherogram. Within the electropherogram, the tumor sample trace is overlaid on a light red reference trace. In this way, the researcher can easily visualize where the areas of instability exist.* 

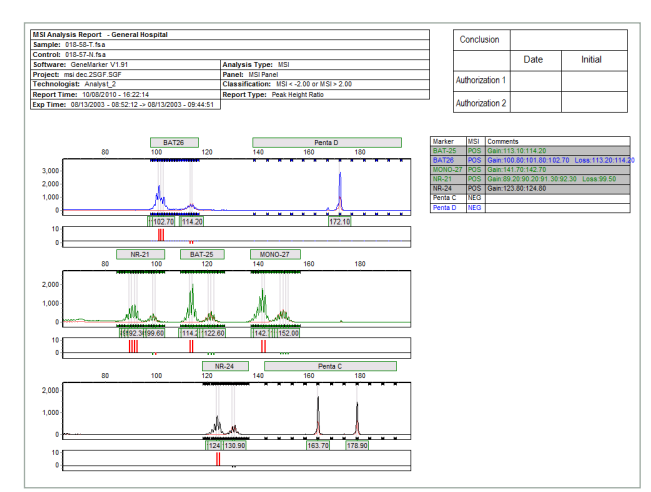

### **Cystic Fibrosis - Elucigene®**

The ARMS/Comparative Analysis application provides comparison of file pairs for a given individual within the same project and a final clinical research report. It is ideal for analysis of samples from Elucigene EU-2 for cystic fibrosis (or any project where the different dye channels for duplicate files need to be compared). The ARMS/Comparative Analysis application provides an accurate, concise comparison of the two files for one individual.

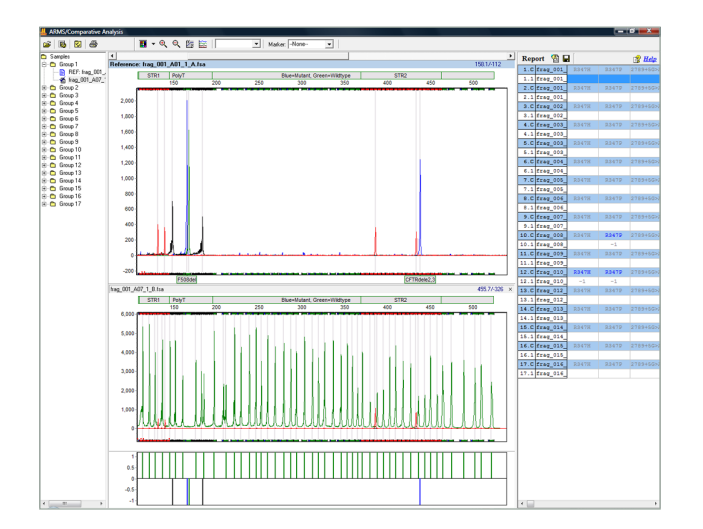

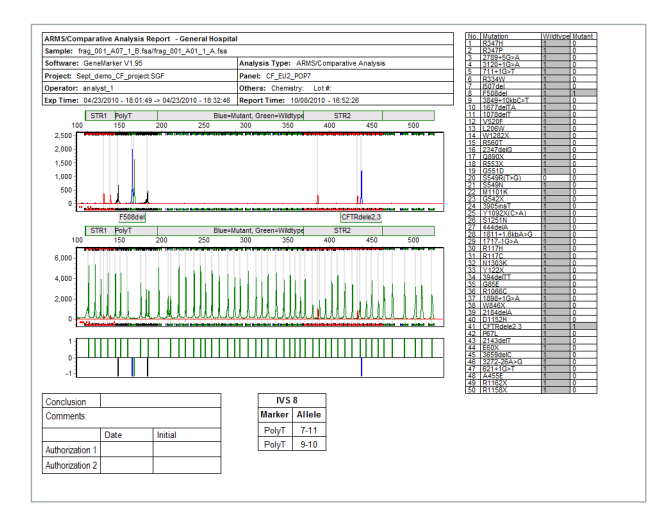

### **Cystic Fibrosis - Abbott®**

Is ideal for CF analysis using kits such as the Abbott Cystic Fibrosis Genotyping Assay. The main analysis screen provides rapid visual evaluation of mutant alleles the electropherogram and Allele Report. Mutant allele labels are displayed in contrasting color in electropherogram for instant visualization of mutant alleles.

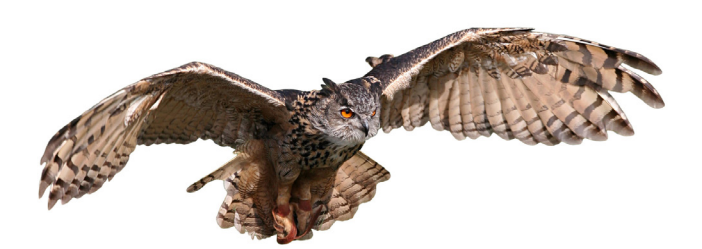

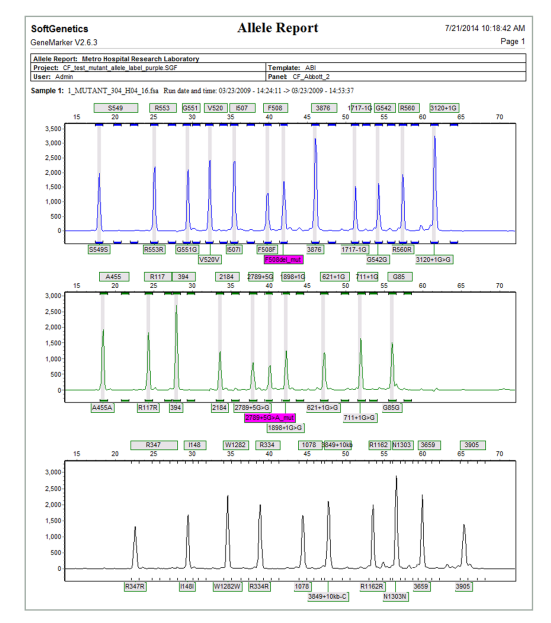

# *Basic Research Applications*

## **AFLP® Analysis**

GeneMarker is an efficient, user-friendly software tool designed for the analysis of data generated by AFLP® technology. The software is compatible with electrophoresis systems worldwide, as well as slab gel output. GeneMarker software features high efficiency allele calling, adjustable parameters and various reporting options including a trace comparison report. GeneMarker's unique sizing and pattern recognition technologies significantly improves analysis accuracy while providing greater analysis speed and less user intervention. GeneMarker's New Large Fragment Sizing Technology expands and reduces the cost of the AFLP technique by affording never before multiplexing opportunities.

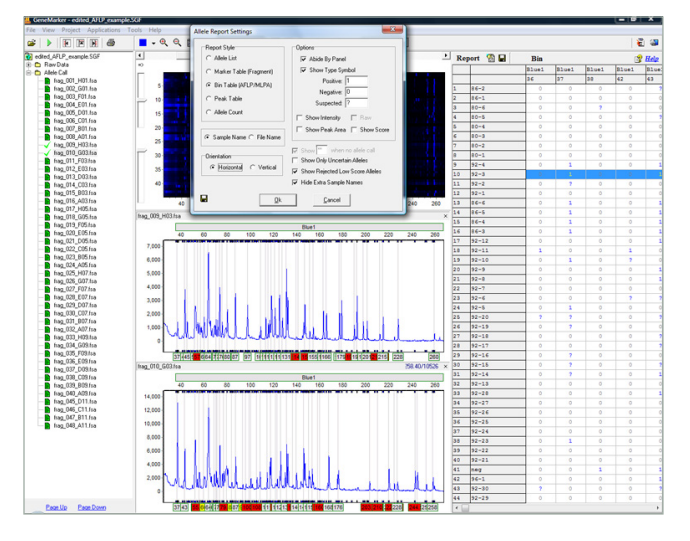

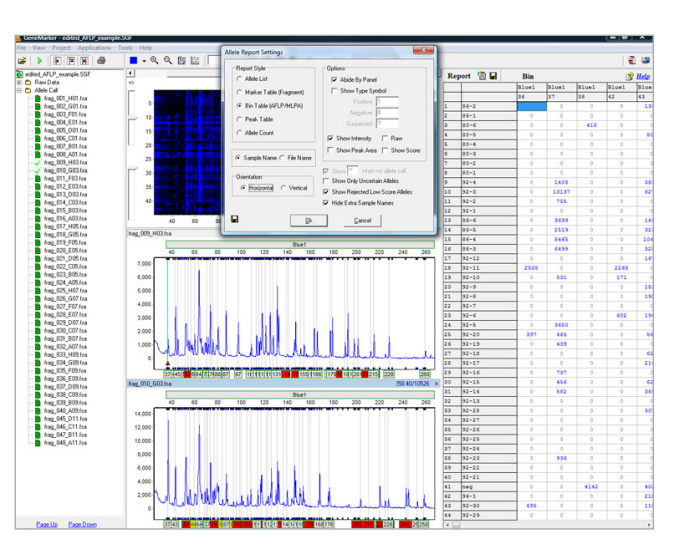

*Allele Report displaying peak intensities. Report displaying presence and absence of alleles.*

### **T-RFLP**

### **(Terminal-Restriction Fragment Length Polymorphism) Analysis**

Terminal-Restriction Fragment Length Polymorphism (T-RFLP) is a PCR based genetic fingerprinting technique for the study of microbial community structure. One of the primers of a primer pair is labeled with fluorescent dye and used to amplify a selected region of a gene of interest by PCR. The resulting PCR fragment is digested with one (or more) restriction endonuclease(s) and the Terminal Restriction Fragments (T-RFs) are separated with an automated DNA analyzer. Microbial diversity in a community can be estimated by analyzing the number and peak heights of T-RF patterns. GeneMarker software has the ability to produce highly sensitive and reproducible results for T-RFLP analysis by adjusting the AFLP Analysis default settings.

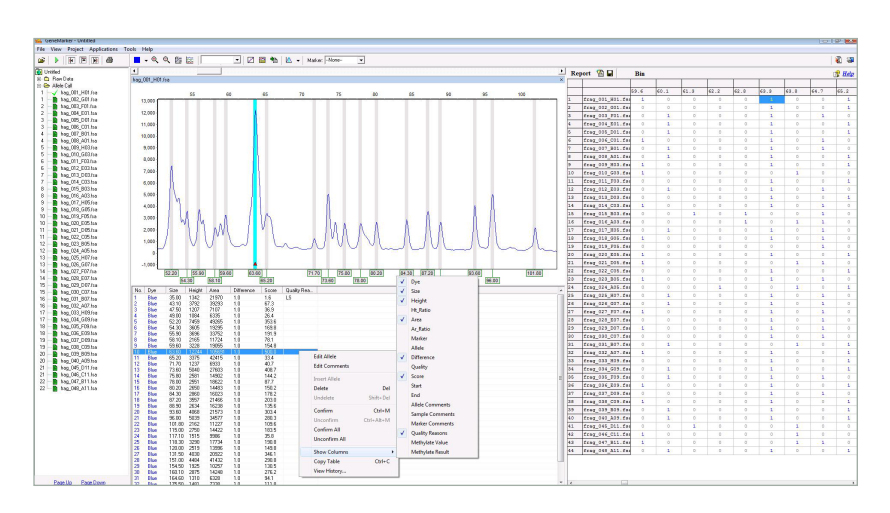

*Peak table displayed below a sample electropherogram showing the option menu for editing items in the peak table (clicking the right mouse button with the cursor on a highlighted cell will activate the editing menu).* 

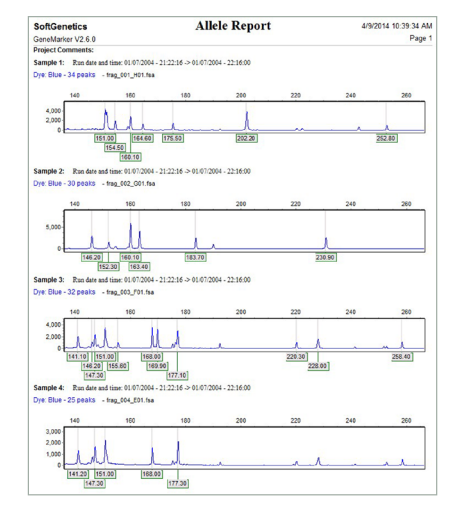

*Print Report: Comparison of electropherograms from four samples.*

### **Microsatellite Analysis and Linked Pedigree**

GeneMarker decreases analysis set-up time through automated correction of common genotyping problems including saturated peaks, noisy data, bleed-through, instrument spikes and stutter peaks. GeneMarker's automated Run Wizard is designed to make analysis quick, easy, and accurate. The Data Analysis window features include:

- 1. **Saturation Correction:** Analysis of saturated data points by creating a synthetic peak based upon the peak shape before and after saturation.
- 2. **Baseline Subtraction:** The software subtracts the baseline so that the Y axis is above the noise level.
- 3. **Pull-up Correction:** This function removes peaks caused by bleed-through.
- 4. **Spike Correction:** The software automatically removes peaks from voltage spikes caused by micro- air bubbles or debris in the laser path.
- 5. **Stutter Peak Correction:** The software automatically filters for stutter peaks caused by PCR slippage.

### **Single Base Extension/SnapShot®**

GeneMarker software is an excellent tool to determine SNP genotypes is single base primer extension or SBE. An unlabeled primer with its 3' end directly flanking the SNP is extended one nucleotide by Taq polymerase and fluorescently-labeled ddNTPs complementary to the polymorphic base are added. The resulting fragment is one nucleotide longer, but the observed fragment size on a gel will be greater than expected due to the influence of the fluorescent dye on the electrophoretic mobility of these small fragments. SNPs can be identified by the one or two-color peaks associated with the incorporated labeled ddNTP and the length of the primer.

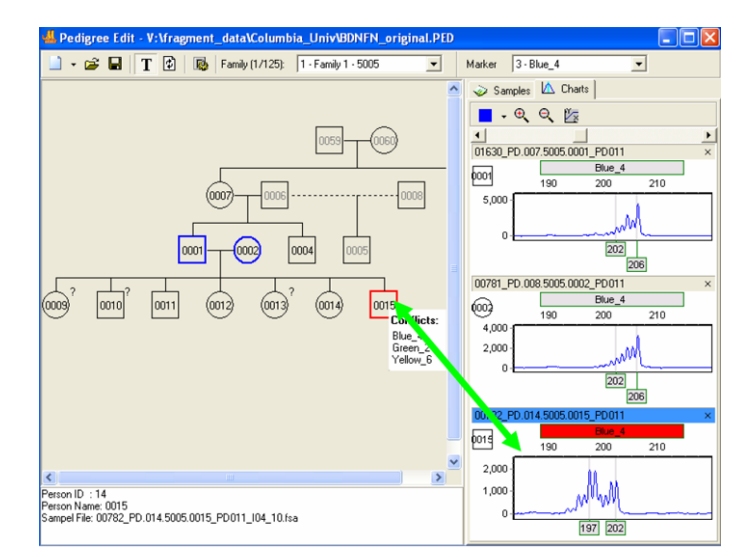

*Pedigree chart showing inheritance conflicts in Family 5005.*

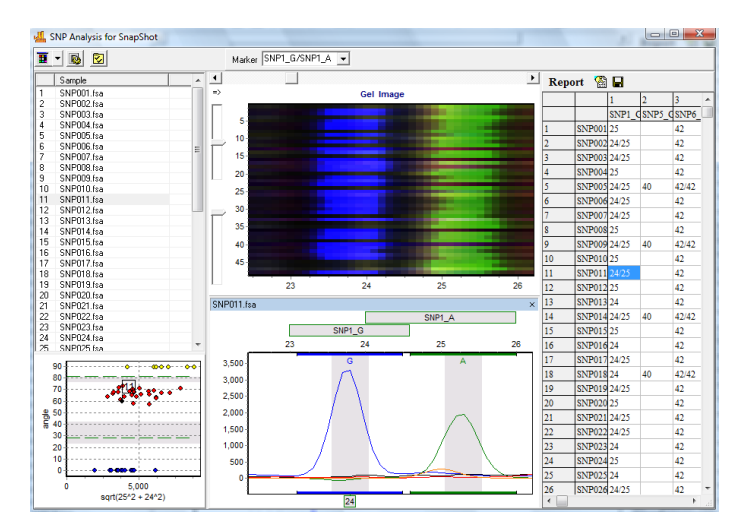

*Single Base Extension/SnapShot® image.*

### **SNPlex® & SNPWave® Analysis**

One high-throughput method to determine SNP genotypes is SNPWave (Keygene® N.V.). SNPWave uses multiplex oligonucleotide ligation amplification of allele-specific probes coupled with AFLP®-primer selective amplification. SNPWave can detect up to 100 SNPs.

An alternate methodology is the SNPlex Genotyping System (Applied Biosystems) which can interrogate 48 SNPs simultaneously and has been used to investigate SNPs in 92 cancer-related genes in breast cancer and to genotype plants.

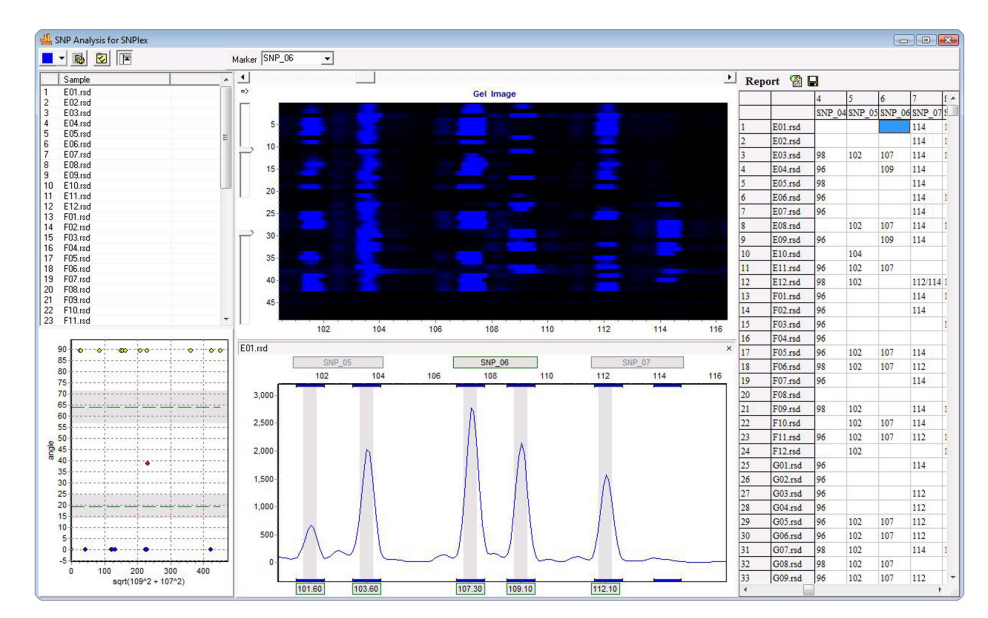

*GeneMarker's SNPWave Report.*

### **Phylogeny Clustering Analysis and the Merge Project Tool**

Biological applications of data clustering calculations include phylogeny analysis and community comparisons in ecology, gene expression pattern, enzymatic pathway mapping, and functional gene family classification in the bioinformatics field. It has been successfully paired with the AFLP, microsatellite and RAPD analysis techniques for a variety of applications. GeneMarker uses the Hierarchical Clustering method, treating each data point as a single cluster and successively merges clusters until all points have been merged into a single remaining cluster. Researcher may select from different linkage types – Single, Complete or the Average – for the clustering algorithm. Results are presented as a dendrogram and a table providing Euclidian distances between each point.

Using GeneMarker's built in **Merge Project Tool**, the results of several multiplexes can be combined to create a complete genetic profile and enhance resolution.

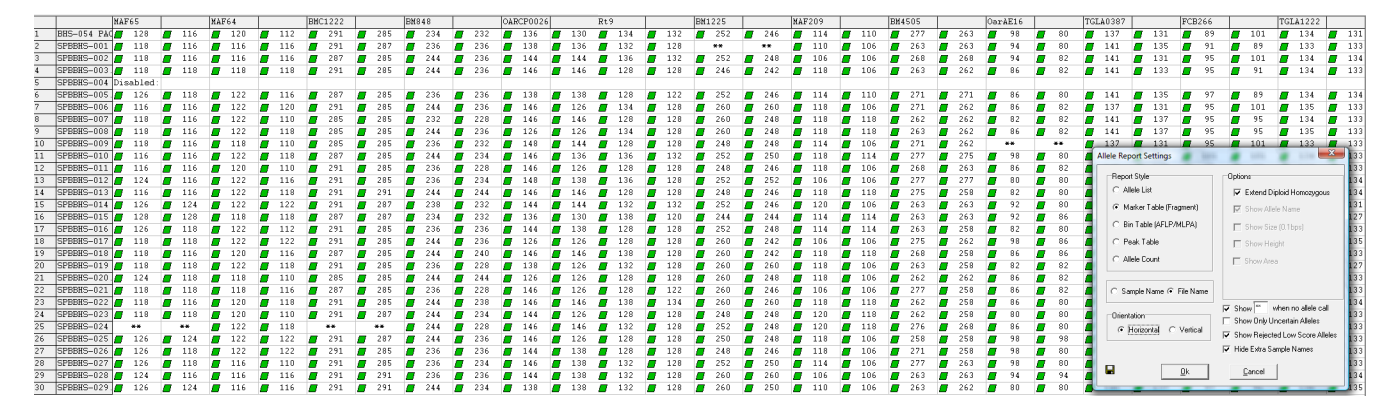

*Three different multiplexes were used to amplify 30 DNA samples. Each multiplex contained primers for 4 or 5 independently assorting loci. The merge project tool in GeneMarker provided a single genotype for each individual with 14 markers. Allele drop out is indicated by \*\*. The report style pictured here is a Marker Table suitable for further analysis in Relationship Testing or Kinship Analysis. Saving as a Peak Table would provide a spread sheet with marker and allele name, fragment size (MW), peak height, height ratio, peak area, area ratio. The Bin Table format would be selected for further analysis using clustering algorithms for phylogeny.*

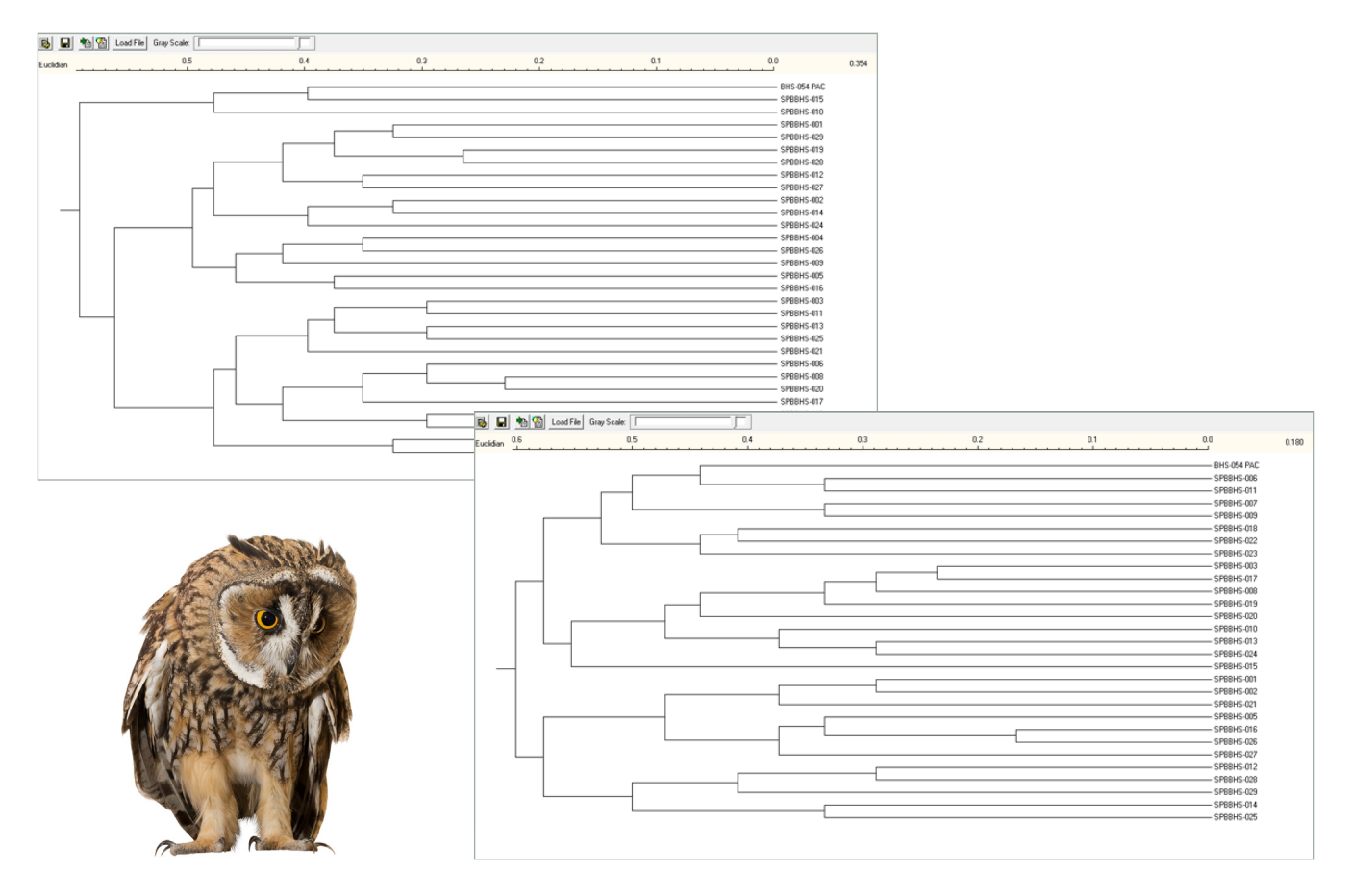

*Dendrogram from Cluster Analysis of 30 files using allele calls from one multiplex (left) and dendrogram of the same files based on the results of 3 multiplexes (right). Allele calls were combined using the Genotype Merge Tool prior to Cluster Analysis.* 

# **TILLING® & EcoTilling of Capillary and Slab gel data**

The techniques of Targeted Induced Local Lesions In Genomes, or TILLING, and EcoTILLING have been widely used since 2000 to detect Single Nucleotide Polymorphisms (SNPs) in organisms ranging from Arabidopsis to zebrafish. The test samples may be experimentally mutagenized (ethylmethanesulfonate, radiation, etc) or from natural populations or derived from tumors or diseased tissues. When using GeneMarker's Tilling Application module, the size standard peaks are identified and all sample peaks are aligned. The peaks are smoothed, baseline is subtracted, and lane intensities are normalized. Low quality data is automatically rejected. A synthetic reference trace (Synthetic Control Sample) is constructed using median peak intensities from all of the high quality traces. This reference is subtracted from each sample trace generating a Mutation Chart that automatically identifies the sample's variations as shown in figure with the amplicon length of 1049bps.

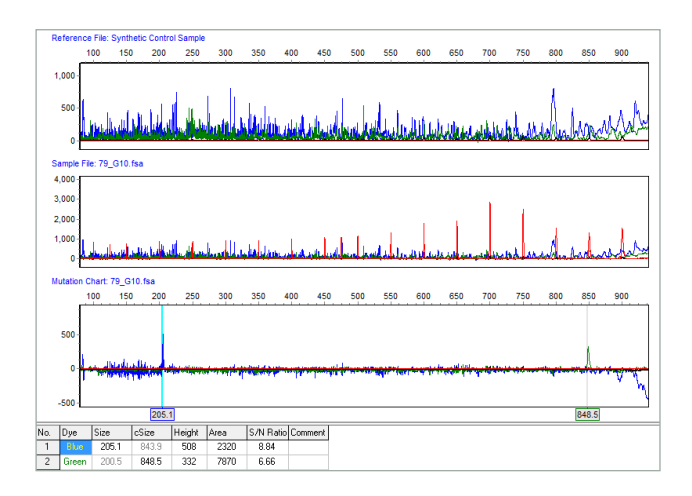

*The top panel shows the Synthetic Control Sample obtained from the median intensity after peak alignment. The middle panel shows*  sample 79. The bottom panel shows the Mutation Chart, generated by subtracting the reference from the sample, identifying individual *variations. A blue peak at 205.2bps and a green peak at 848.8bps have been automatically identified. The original amplicon size is 1049bps.*

### **Kinship Analysis of Wild Populations with Pedigree and Data Base Search Tool**

GeneMarker includes a first of its kind Kinship Analysis and database module which enables ecologists, and other wildlife researchers to easily identify kinships in natural populations, livestock breeding programs and aquaculture.

The "Kinship Analysis" tool provides a report table with probabilities and likelihood ratios across three generations for sample pairs. The rigorous statistical analysis to determine levels of kinship uses identity by descent (IBD) follows the methods of Brenner and uses stochastic matrices of Li and Sachs. GeneMarker database search tool identifies samples with the same genetic profile and calculates the random match probability (the probability that a randomly selected individual from a population will have an identical STR profile at the DNA markers tested). The "Find Family" tool searches the database and identifies files with the highest likelihood ratio for each relationship level to the experimental sample. Genetic Analysis Parameters allow setting tolerances for mistyping or mutation. The save to database function in GeneMarker can accept allele frequency tables for species specific markers and can accept previously archived genotype .txt or .cmf files, providing easy database updates.

|          | Individual A |                    | Individual B |                     |                                                              |              |              |              |                                                                    |                                                                             |
|----------|--------------|--------------------|--------------|---------------------|--------------------------------------------------------------|--------------|--------------|--------------|--------------------------------------------------------------------|-----------------------------------------------------------------------------|
| Marker   |              | A01_06_02_2009_C - |              | 26.B_2009-02-06.fsa | Parent/Child (LR) Full-Sibs (LR) Half-Sibs (LR) Cousins (LR) |              |              |              |                                                                    |                                                                             |
| Embra27  | 130          |                    | 102          |                     | 0.00000                                                      | 0.25000      | 0.50000      | 0.75000      | Kinship Analysis Settings                                          |                                                                             |
| Embra186 | 144          |                    | 163          | 181                 | 0.00000                                                      | 0.25000      | 0.50000      | 0.75000      | Relationships:                                                     | <b>Report Content</b><br>C Likelihood Ratio<br>C Probability<br>$\cap$ Both |
| Embra227 | 313          | 315                | 311          | 317                 | 0.00408                                                      | 0.25000      | 0.50000      | 0.75000      | $\nabla$ Unrelated                                                 |                                                                             |
| Embra28  | 219          |                    | 208          | 219                 | 2.56579                                                      | 1.53289      | 1.78289      | 1.39145      | <b>▽</b> Parent/Child                                              |                                                                             |
| Eg126    | 329          | 332                | 329          | 332                 | 2.43779                                                      | 3.59146      | 1.71890      | 1.35945      | $\nabla$ Full-Sibs<br><b>⊽</b> Hall-Sibs                           |                                                                             |
| Embra222 | 65           | 77                 | 65           | 77                  | 8.89798                                                      | 22.01826     | 4.94899      | 2.97450      | □ Uncle-Nephew<br>$\nabla$ Cousins<br>Grandparent-Grandchild<br>0k |                                                                             |
| En16     | 140          |                    | 168          |                     | 0.00000                                                      | 0.25000      | 0.50000      | 0.75000      |                                                                    |                                                                             |
| Embra3   | 132          | 138                | 132          | 138                 | 27.87501                                                     | 262.83277    | 14.43750     | 7.71875      |                                                                    |                                                                             |
| Eg65     | 252          | 272                | 252          | 272                 | 4.01515                                                      | 9.83333      | 2.50758      | 1.75379      |                                                                    | Cancel                                                                      |
| Embra168 | 77           |                    | 77           | 79                  | 1.96078                                                      | 1.23039      | 1.48039      | 1.24020      |                                                                    |                                                                             |
|          |              |                    |              | Product Score:      | $0.00E + 00$                                                 | $1.51E + 03$ | $5.08E + 01$ | $2.99E + 01$ |                                                                    |                                                                             |
|          |              |                    |              |                     |                                                              |              |              |              |                                                                    |                                                                             |

*Kinship Analysis Settings Provide Customization of Report Format.*

### **The Database Search Tool**

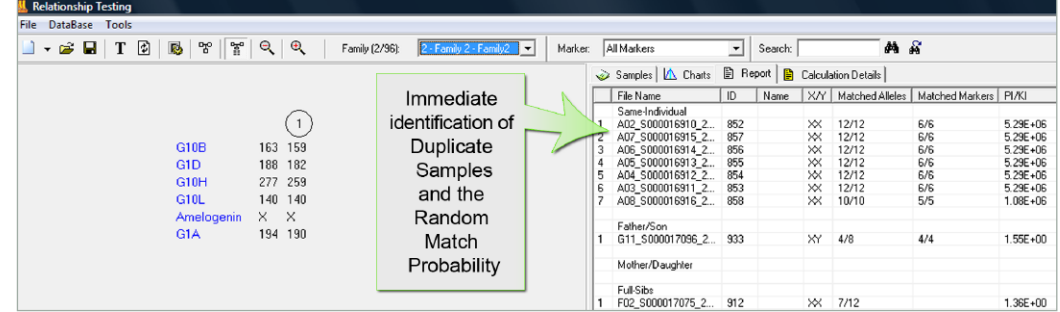

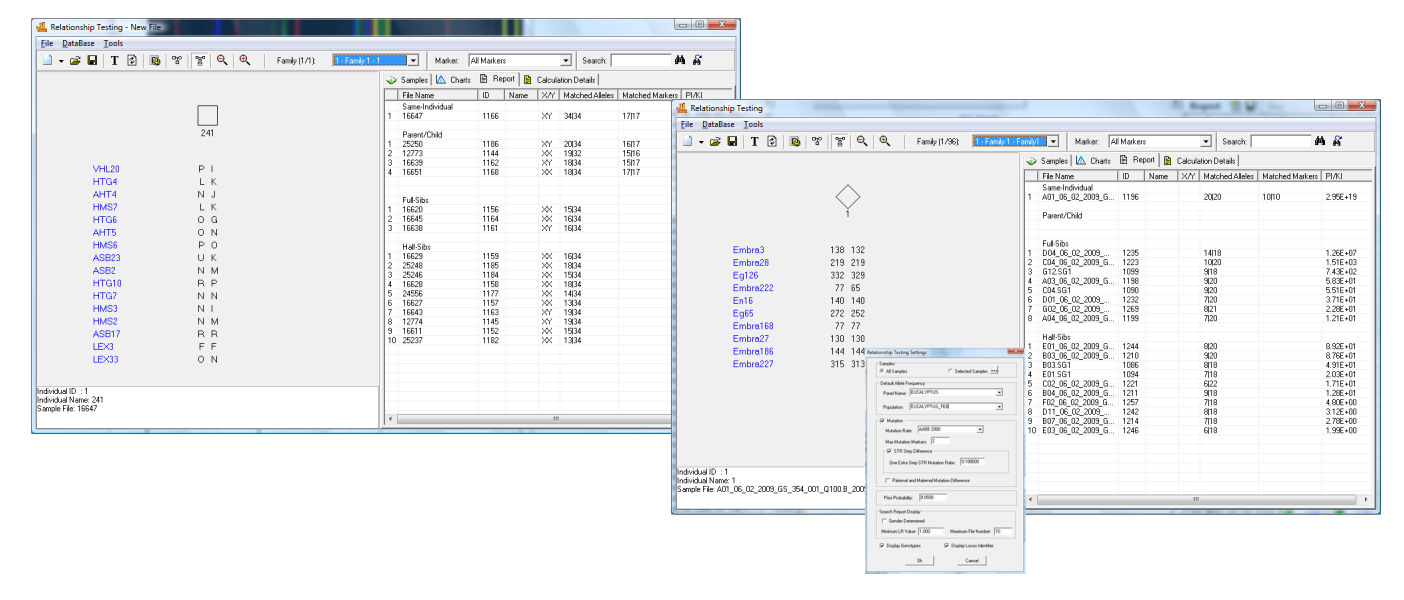

*GeneMarker's Database Search Report: Report Settings to Customize Search for Animal or Plant Samples.* 

# **Haplotype Analysis**

Familial DNA fragment data is used for haplotype analysis in areas such as genetic disorder research and preimplantation studies. In GeneMarker, the Haplotype Analysis application combines allele call information from multiple kits to obtain a complete genetic profile for each individual. The 'Family Group Tool' assists researchers by automating the process of drawing pedigrees. The software uses the allele calls of children and parents to assign a first-order-approximation phase of the alleles from the familial data. Whenever the alleles are informative for phase assignment a pattern/color bar is assigned to indicate most probable phase.

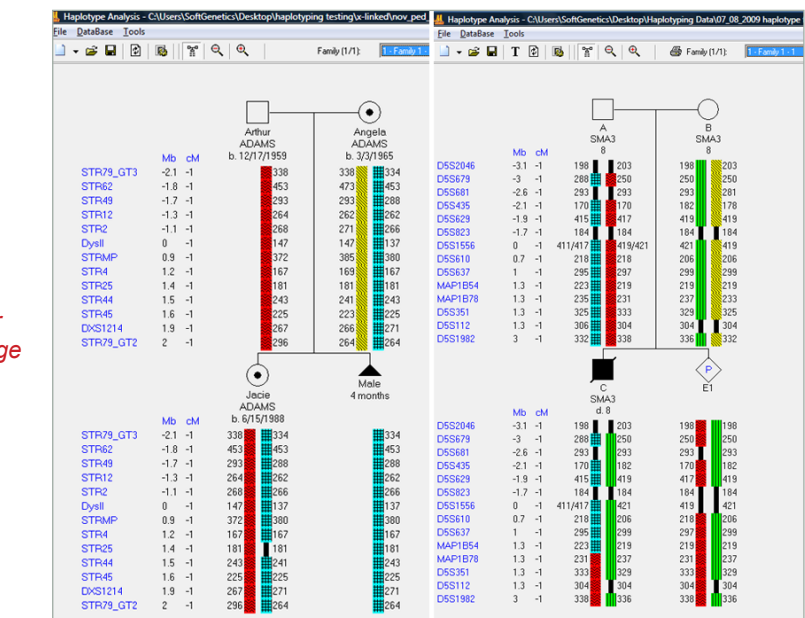

**Autosomal linkage Example:** *Phase assignment Cross-over in child 1 Standard symbols for male, female, deceased, pregnancy* 

**X-linked Example:**  *Personal information Phase assignment Carrier status Standard symbols for male,female, Miscarriage (SAB)* 

### **Macromolecule Analysis Tool**

The Macromolecule Tool aids with analysis of macromolecules without an internal lane size standard. Depending on the macromolecule size and configuration, migration rates through capillary electrophoresis vary greatly. Internal size standards of the same macromolecule may not be readily available. This tool enables researchers to physically identify reference peaks known to have the same size and uses the information to calibrate from one capillary to another. Characteristics of the aligned data (such as relative size, peak height, peak area) can then be exported in an excel sheet or printed as an allele report.

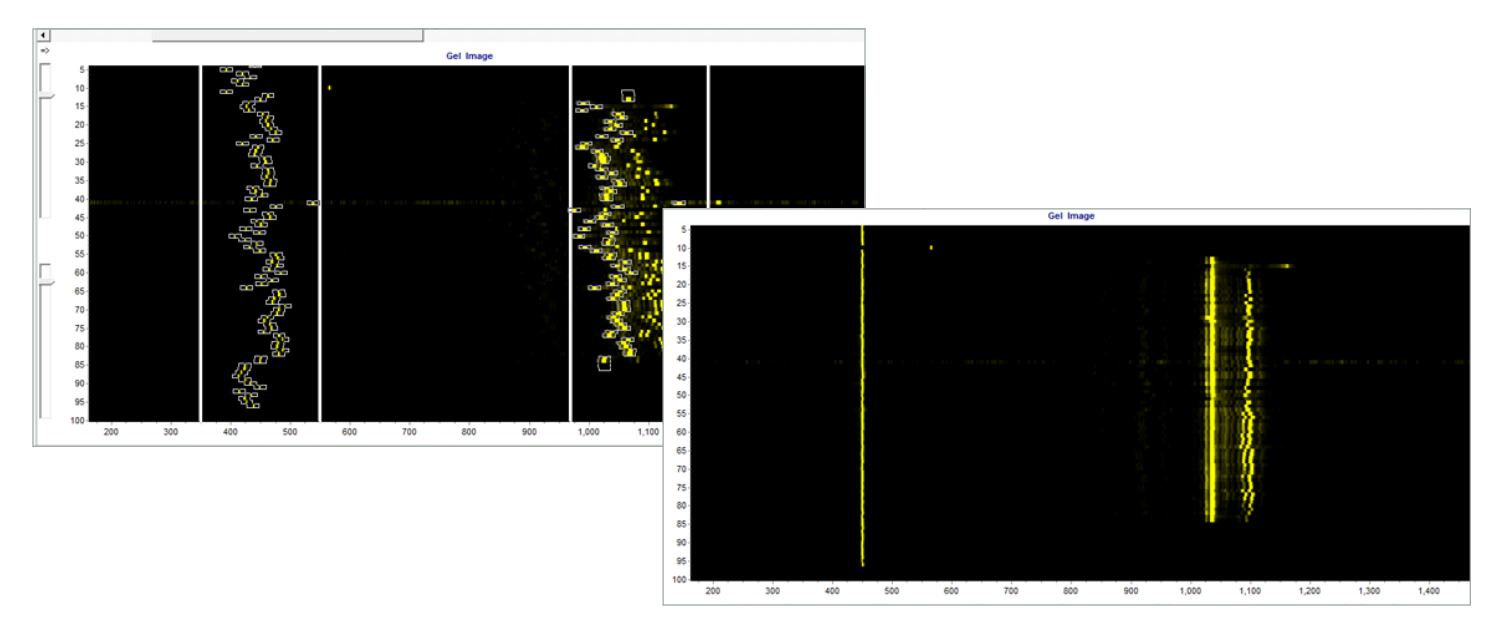

*Use GeneMarker's synthetic gel image to draw a box around two size ranges (left), click apply and align the capillaries (right). Use the run wizard to provide aligned electropherograms, relative size of peaks, peak height and peak area.*

**Please open disc to review your applications of interest and to install a 30-day trial of GeneMarker software.**

### **Disc Contains:**

**Application Notes 30-day free GeneMarker software Trial User Manual**

### **Minimum Hardware Requirements**

#### **PC**

32 or 64 bit Windows® OS: XP, Vista, 7 or 8 Processor: Pentium III, 1 GHz RAM: 128MB 20GB Minimum available hard disk space.

#### **Intel Powered Macintosh Computer**

OS: 10.4.6, with Parallels desktop for MAC or Apple Boot Camp RAM: 2GB 20GB Minimum available on hard disk

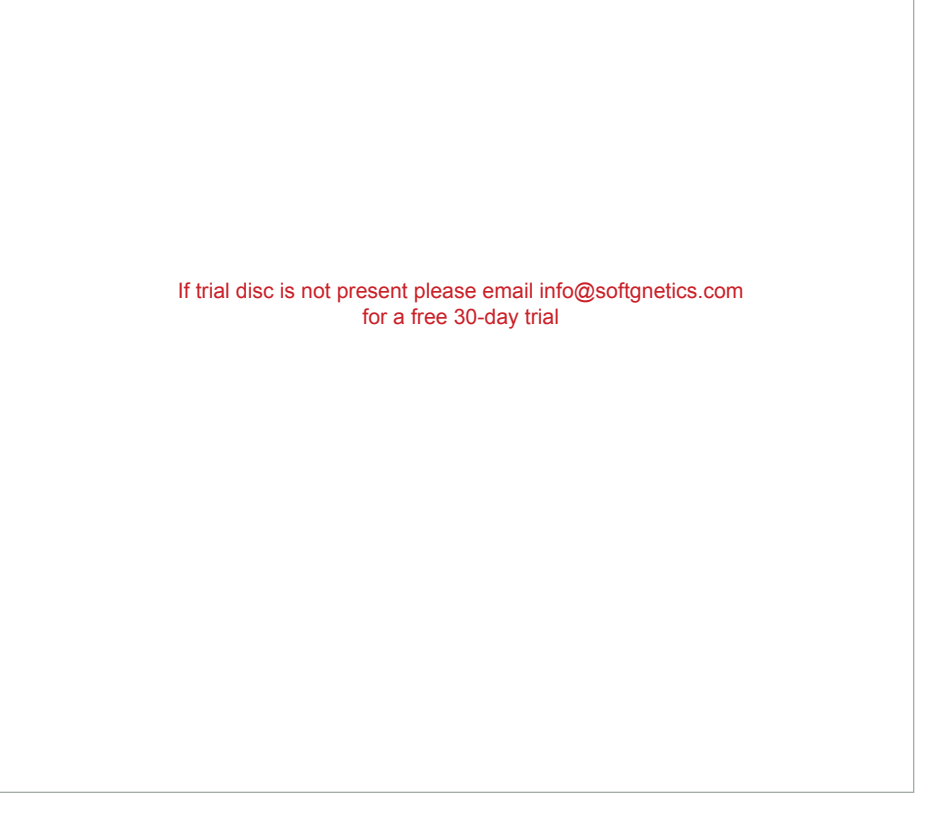

# SOFTGENE

**Software PowerTools for Genetics Analysis** 

**SoftGenetics** Oakwood Centre 100 Oakwood Avenue Suite 350 State College PA 16803 USA info@softgenetics.com www.softgenetics.com

© 2014 Registered Trademarks are property of their respective owners.

*Not intended for human or animal diagnostics.*